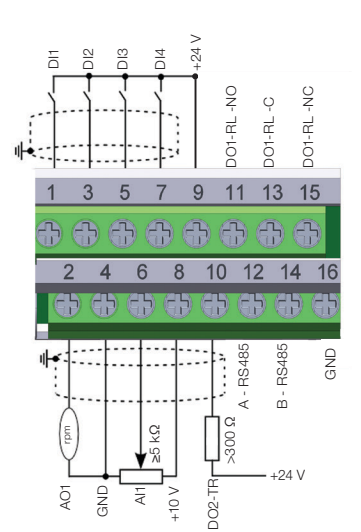

Figure 1: Signals of the connector of the CFW500-IOS-PNP plug-in module Figura 1: Señales del conector del módulo plugin CFW500-IOS-PNP Figura 1: Sinais do conector do módulo plug-in CFW500-IOS-PNP

 $+24$ 

 $\alpha$ 

DO1-RL -NO DO1-RL -C DO1-RL -NC

ġ  $\overline{Q}$ 

 $11$ 

 $10$  $12$  $14$ 

 $\epsilon$ 

 $\frac{C}{2}$ 

 $\overline{C}$ 

13 15

 $\circ$  $\overline{\alpha}$  $\vec{\tau}$  $\overrightarrow{\alpha}$ 

 $\overline{Q}$ 

g<br>E

ò DI2 n<br>D a<br>D

> AI1 e<br>G

 $\mid$  G

+10 V DO2-TR

Figure 1: Signals of the connector of the CFW500-IOS-PNP plug-in module Figura 1: Señales del conector del módulo plugin CFW500-IOS-PNP Figura 1: Sinais do conector do módulo plug-in CFW500-IOS-PNP

B - RS485

GND

+24 V

>300 Ω

A - RS485

 $\prec$  $\alpha$ 

š

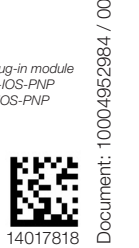

Motors | Automation | Energy | Transmission & Distribution | Coatings

CFW500-IOS -PNP

 $\overline{\phantom{a}}$ 

Men

# Addendum/Anexo/Adendo

# English

This addendum indicates the differences of the CFW500-IOS-PNP plug-in from the standard CFW500-IOS plug-in, whose information is found in the CFW500 or MW500 user's manual.

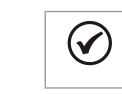

NOTE! The CFW500-IOS-PNP accessory must be only used with the main software version equal to or above the version V2.05 for the CFW500 or version V2.00 for the MW500.

# Installation:

After plugging the CFW500-IOS-PNP accessory into place, energize the inverter and check that parameter P0027 indicates value 13 (P0027 = 13).

# Configurations:

- Digital inputs are fixed at active high (P0271 = 8). It is not possible to change P0271 different from 8.

- The other configurations described in item 3.2.5 of the manual are valid for the CFW500-IOS-PNP

# Español

 $\checkmark$ 

Este anexo presenta las diferencias para el plugin CFW500-IOS-PNP con relación al plugin estándar CFW500-IOS. Las informaciones referentes al plug-in estándar CFW500-IOS se encuentran descritas en el manual del usuario CFW500 o MW500.

el CFW500 o versión V2.00 para el MW500 .

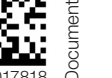

8

0004952984

liigi

Motors | Automation | Energy | Transmission & Distribution | Coatings

El accesorio CFW500-IOS-PNP debe ser utilizado solamente con la Versión de software principal igual o superior a la versión V2.05 para

CFW500-IOS -PNP

 $\overline{\phantom{a}}$ 

¡NOTA!

# Addendum/Anexo/Adendo

# English

This addendum indicates the differences of the CFW500-IOS-PNP plug-in from the standard CFW500-IOS plug-in, whose information is found in the CFW500 or MW500 user's manual.

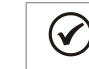

NOTE! The CFW500-IOS-PNP accessory must be only used with the main software version equal to or above the version V2.05 for the CFW500 or version V2.00 for the MW500.

## Installation:

After plugging the CFW500-IOS-PNP accessory into place, energize the inverter and check that parameter P0027 indicates value 13 (P0027 = 13).

## Configurations:

¡NOTA!

- Digital inputs are fixed at active high (P0271 = 8). It is not possible to change P0271 different from 8. - The other configurations described in item 3.2.5 of the manual are valid for the

CEW500-IOS-PNP

## Español

 $\checkmark$ 

Este anexo presenta las diferencias para el plugin CFW500-IOS-PNP con relación al plugin estándar CFW500-IOS. Las informaciones referentes al plug-in estándar CFW500-IOS se encuentran descritas en el manual del usuario CFW500 o MW500.

el CFW500 o versión V2.00 para el MW500.

El accesorio CFW500-IOS-PNP debe ser utilizado solamente con la Versión de software principal igual o superior a la versión V2.05 para

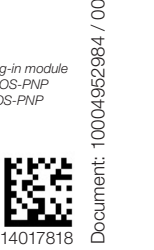

8  $\tilde{z}$ 

49529 poc

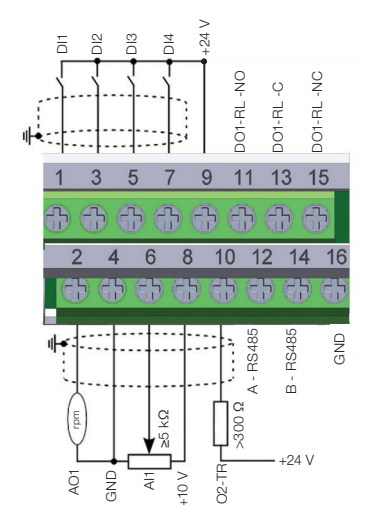

Figure 1: Signals of the connector of the CFW500-IOS-PNP plug-in module Figura 1: Señales del conector del módulo plugin CFW500-IOS-PNP Figura 1: Sinais do conector do módulo plug-in CFW500-IOS-PNP

 $\overline{24}$ 

DO1-RL -NO DO1-RL -C DO1-RL -NC

큔 군 군

ğ

 $10$ 

 $\frac{C}{2}$ 

 $\sqrt{2}$ 

 $\overline{Q}$ ğ

 $12 \t14$ 

9 11 13 15

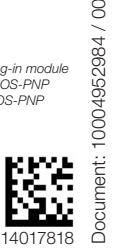

8

0004952984

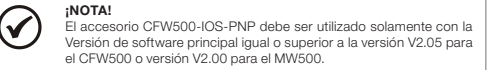

This addendum indicates the differences of the CFW500-IOS-PNP plug-in from the standard CFW500-IOS plug-in, whose information is found in the CFW500 or MW500 user's manual.

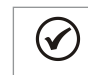

The CFW500-IOS-PNP accessory must be only used with the main software version equal to or above the version V2.05 for the CFW500 or version V2.00 for the MW500.

## Installation:

After plugging the CFW500-IOS-PNP accessory into place, energize the inverter and check that parameter P0027 indicates value 13 (P0027 = 13).

- Digital inputs are fixed at active high (P0271 = 8). It is not possible to change P0271 different from 8.

- The other configurations described in item 3.2.5 of the manual are valid for the CFW500-IOS-PNP.

Este anexo presenta las diferencias para el plugin CFW500-IOS-PNP con relación al plugin estándar CFW500-IOS. Las informaciones referentes al plug-in estándar CFW500-IOS se encuentran descritas en el manual del usuario CFW500 o MW500.

## ¡NOTA!

El accesorio CFW500-IOS-PNP debe ser utilizado solamente con la Versión de software principal igual o superior a la versión V2.05 para el CFW500 o versión V2.00 para el MW500.

DO2-TR 0004952984 Español

8

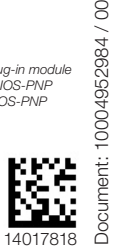

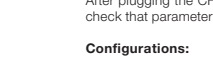

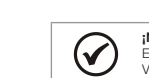

Figure 1: Signals of the connector of the CFW500-IOS-PNP plug-in module Figura 1: Señales del conector del módulo plugin CFW500-IOS-PNP Figura 1: Sinais do conector do módulo plug-in CFW500-IOS-PNP

B - RS485

ð ÷. - cc g<br>G

 $\circ$ 

A - RS485

 $+24$ 

AO1

g<br>E

ă  $\frac{\infty}{\cap}$  $\frac{8}{2}$  $\frac{4}{14}$ 

> ਂ GND

 $\hat{c}$ 

6  $\mathbf{R}$ 

 $\frac{1}{2}$ 

NOTE!

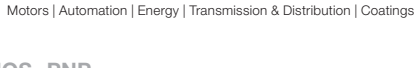

## English

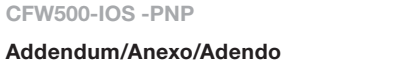

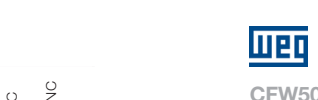

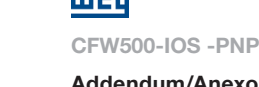

# Addendum/Anexo/Adendo

## English

This addendum indicates the differences of the CFW500-IOS-PNP plug-in from the standard CFW500-IOS plug-in, whose information is found in the CFW500 or MW500 user's manual.

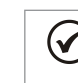

NOTE! The CFW500-IOS-PNP accessory must be only used with the main software version equal to or above the version V2.05 for the CFW500 or version V2.00 for the MW500.

## Installation:

After plugging the CFW500-IOS-PNP accessory into place, energize the inverter and check that parameter P0027 indicates value 13 (P0027 = 13).

#### Configurations:

- Digital inputs are fixed at active high (P0271 = 8). It is not possible to change P0271 different from 8.

- The other configurations described in item 3.2.5 of the manual are valid for the CFW500-IOS-PNP.

## Español

Este anexo presenta las diferencias para el plugin CFW500-IOS-PNP con relación al plugin estándar CFW500-IOS. Las informaciones referentes al plug-in estándar CFW500-IOS se encuentran descritas en el manual del usuario CFW500 o MW500.

#### Instalación:

Luego de encajar el accesorio CFW500-IOS-PNP, energice el convertidor y verifique si el parámetro P0027 indica el valor 13 (P0027 = 13).

## Configuraciones:

- Las entradas digitales son fijadas en activo alto (P0271 = 8). No es posible alterar P0271 diferente de 8.

- Las demás configuraciones descritas en el ítem 3.2.5 del manual son válidas para el CEW500-IOS-PNP

### Português

Este adendo apresenta as diferenças para o plug-in CFW500-IOS-PNP em relação ao plug-in padrão CFW500-IOS, o qual as informações estão descritas no manual do usuário CFW500 ou MW500.

> NOTA! O acessório CFW500-IOS-PNP deve ser utilizado apenas com a versão de software principal igual ou superior a versão V2.05 para o CFW500 ou versão V2.00 para o MW500.

### Instalação:

Após encaixar o acessório CFW500-IOS-PNP, energize o inversor e verifique se o parâmetro P0027 indica o valor 13 (P0027 = 13).

## Configurações:

- As entradas digitais são fixas em ativo alto (P0271 = 8). Não é possível alterar P0271 diferente de 8.

- As demais configurações descritas no item 3.2.5 do manual do usuário, são válidas para o CFW500-IOS-PNP.

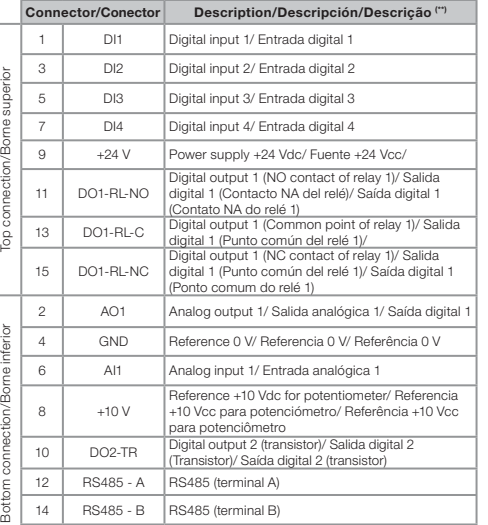

16 GND Reference 0 V/ Referencia 0 V/ Referência 0 V (\*\*) For more information see the detailed specification in Section 8.2 ELECTRONICS/GENERAL DATA of the<br>user manual CEM500

Connector/Conector Description/Descripción/Descrição (\*\*)

user manual CFW500.<br>(\*\*) Para más informaciones consulte la especificación detallada en la Sección 8.2 DATOS DE LA<br>ELECTRÓNICA/GENERALES del manual del usuario CFW500. (\*\*) Para mais informações consulte a especificação detalhada na Seção 8.2 DADOS DA ELETRÔNICA/ GERAIS do manual do usuário CFW500.

## Instalación:

Luego de encajar el accesorio CFW500-IOS-PNP, energice el convertidor y verifique si el parámetro P0027 indica el valor 13 (P0027 = 13).

## Configuraciones:

**NOTA!** 

- Las entradas digitales son fijadas en activo alto (P0271 = 8). No es posible alterar P0271 diferente de 8. - Las demás configuraciones descritas en el ítem 3.2.5 del manual son válidas para el

CEW500-IOS-PNP

## Português

Este adendo apresenta as diferenças para o plug-in CFW500-IOS-PNP em relação ao plug-in padrão CFW500-IOS, o qual as informações estão descritas no manual do usuário CFW500 ou MW500.

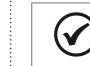

O acessório CFW500-IOS-PNP deve ser utilizado apenas com a versão de software principal igual ou superior a versão V2.05 para o CFW500 ou versão V2.00 para o MW500.

# Instalação:

Após encaixar o acessório CFW500-IOS-PNP, energize o inversor e verifique se o parâmetro P0027 indica o valor 13 (P0027 = 13).

## Configurações:

- As entradas digitais são fixas em ativo alto (P0271 = 8). Não é possível alterar P0271 diferente de 8.

- As demais configurações descritas no item 3.2.5 do manual do usuário, são válidas para o CFW500-IOS-PNP.

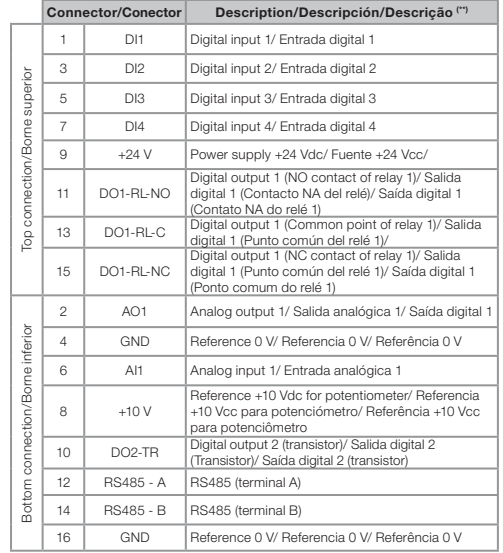

(\*\*) For more information see the detailed specification in Section 8.2 ELECTRONICS/GENERAL DATA of the<br>user manual CEM/500

user manual CFW500.<br>(\*\*) Para más informaciones consulte la especificación detallada en la Sección 8.2 DATOS DE LA<br>ELECTRÓNICA/GENERALES del manual del usuario CFW500.

(\*\*) Para mais informações consulte a especificação detalhada na Seção 8.2 DADOS DA ELETRÔNICA/ GERAIS do manual do usuário CFW500.

#### Instalación:

Luego de encajar el accesorio CFW500-IOS-PNP, energice el convertidor y verifique si el parámetro P0027 indica el valor 13 (P0027 = 13).

### Configuraciones:

- Las entradas digitales son fijadas en activo alto (P0271 = 8). No es posible alterar P0271 diferente de 8. - Las demás configuraciones descritas en el ítem 3.2.5 del manual son válidas para el

CEW500-IOS-PNP

## Português

Este adendo apresenta as diferenças para o plug-in CFW500-IOS-PNP em relação ao plug-in padrão CFW500-IOS, o qual as informações estão descritas no manual do usuário CFW500 ou MW500.

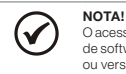

O acessório CFW500-IOS-PNP deve ser utilizado apenas com a versão de software principal igual ou superior a versão V2.05 para o CFW500 ou versão V2.00 para o MW500.

### Instalação:

Após encaixar o acessório CFW500-IOS-PNP, energize o inversor e verifique se o parâmetro P0027 indica o valor 13 (P0027 = 13).

### Configurações:

- As entradas digitais são fixas em ativo alto (P0271 = 8). Não é possível alterar P0271 diferente de 8.

- As demais configurações descritas no item 3.2.5 do manual do usuário, são válidas para o CFW500-IOS-PNP.

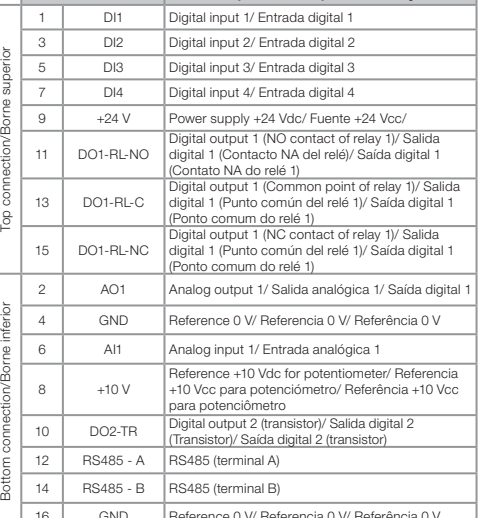

| 16 | GND | Reference 0 V/ Referencia 0 V/ Referê (\*\*) For more information see the detailed specification in Section 8.2 ELECTRONICS/GENERAL DATA of the user manual CFW500.

(\*\*) Para más informaciones consulte la especificación detallada en la Sección 8.2 DATOS DE LA ELECTRÓNICA/GENERALES del manual del usuario CFW500.

(\*\*) Para mais informações consulte a especificação detalhada na Seção 8.2 DADOS DA ELETRÔNICA/ GERAIS do manual do usuário CFW500.

# Instalación:

Luego de encajar el accesorio CFW500-IOS-PNP, energice el convertidor y verifique si el parámetro P0027 indica el valor 13 (P0027 = 13).

# Configuraciones:

NOTA!

- Las entradas digitales son fijadas en activo alto (P0271 = 8). No es posible alterar P0271 diferente de 8. - Las demás configuraciones descritas en el ítem 3.2.5 del manual son válidas para el

CEW500-IOS-PNP

## Português

Este adendo apresenta as diferenças para o plug-in CFW500-IOS-PNP em relação ao plug-in padrão CFW500-IOS, o qual as informações estão descritas no manual do usuário CFW500 ou MW500.

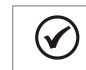

O acessório CFW500-IOS-PNP deve ser utilizado apenas com a versão de software principal igual ou superior a versão V2.05 para o CFW500 ou versão V2.00 para o MW500.

## Instalação:

Após encaixar o acessório CFW500-IOS-PNP, energize o inversor e verifique se o parâmetro P0027 indica o valor 13 (P0027 = 13).

# Configurações:

- As entradas digitais são fixas em ativo alto (P0271 = 8). Não é possível alterar P0271 diferente de 8. - As demais configurações descritas no item 3.2.5 do manual do usuário, são válidas

para o CFW500-IOS-PNP.

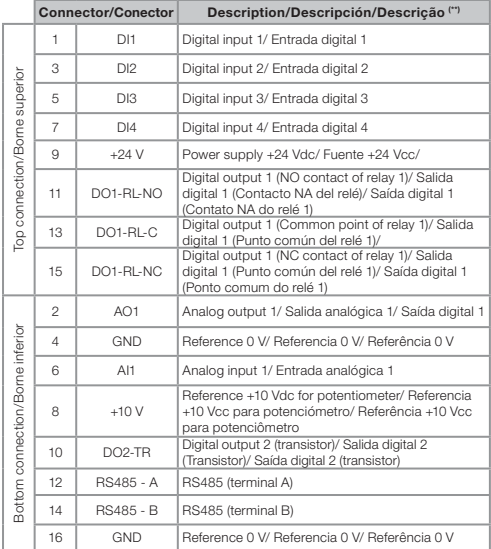

(\*\*) For more information see the detailed specification in Section 8.2 ELECTRONICS/GENERAL DATA of the user manual CFW500.

(\*\*) Para más informaciones consulte la especificación detallada en la Sección 8.2 DATOS DE LA ELECTRÓNICA/GENERALES del manual del usuario CFW500.

(\*\*) Para mais informações consulte a especificação detalhada na Seção 8.2 DADOS DA ELETRÔNICA/ GERAIS do manual do usuário CFW500.